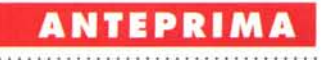

## **Corel Xara**

*di Francesco Petroni*

**parameteristic in the si occupano delle** viende societarie delle varie case<br>presenti nel mondo del software<br>parlano spessissimo della Corel, parti *giornali che* si *occupano delle vicende societarie delle varie case presenti nel mondo del software colarmente attiva nel mercato delle software house, in qualità di acquirente.*

*Molti dei nuovi prodotti della Corel nascono proprio da acquisizioni, citiamo ad esempio il Paintbrush della Z-Soft (diventato CorelPaint)* e *il Ventura della Xerox Software (diventato Corel Ventura). È recentissima l'acquisizione della Word Perfect (è un po' presto per vedere* i*prodotti).*

*Buona parte dei prodotti acquisiti, in particolare quelli ricadenti nella categoria Computer Grafica, sono entrati della Suite CorelOraw, altri, di classe* o *di categoria differente, vivono di vita propria, ad esempio il CorelFlow.*

#### *Xara, Posizionamento*

Anche il prodotto che mostriamo ora, si chiama Xara, è frutto di un'acquisizione abbastanza recente, della Xara Itd. Del fatto che sia recente se ne notano le tracce anche nel suo ambiente operativo, in cui non appare ancora l'oggettistica standard Corel, come le Dialog Box a caduta, quelle che si chiamano Roll Up.

Si tratta di un prodotto di grafica vettoriale di classe entry level, sia dal punto di vista economico, in quanto costa poco, sia dal punto di vista operativo, perché è un prodotto unico, semplice e divertente da usare. È quindi destinato soprattutto ad un pubblico non specializzato.

CorelDraw 6.0, che, come i nostri lettori sanno, è ormai diventato una Suite di Prodotti (circa una dozzina, tra prodotti veri e propri ed utility), rimane invece un prodotto professionale, destinato, anche come categoria di prezzo, ad un pubblico di professionisti.

Tra i due, Xara e CorelDraw 6, non è stato stabilito ancora un rapporto diretto. In altre parole Xara non vede i file realizzati con CorelDraw, che hanno suffisso CDR e che in ogni caso contengono informazioni non riconosciute da Xara, e viceversa CorelDraw non vede i file realizzati con Xara, che hanno

suffisso XAR. Questo fatto è più grave in quanto il passaggio da Xara a Corel-Draw può essere una naturale evoluzione.

Si può, ovviamente, convertire il materiale grafico in un formato precedente, ad esempio il 5, oppure in un formato intermedio, ad esempio il Metafile, ma si perde tempo, si spreca spazio sul disco (i metafile, suffisso WMF, occupano parecchio spazio) e spesso si perdono informazioni grafiche.

#### *Xara. Caratteristiche*

Pur essendo un prodotto di classe Entry Level, Corel Xara presenta una serie di caratteristiche assolutamente professionali. Ne citiamo, in un piccolo elenco, qualcuna delle più significative.

#### **Ambiente operativo ricco e ben organizzato**

Attorno e sopra al foglio con il dise-

*Figura* 1 - *Corel Xara - Ambiente* e *strumenti operativi di base.*

*Corel Xara* è *il fratello minore del CorelDraw, ormai diventato un vero* e *proprio sistema di prodotti grafici coordinati tra di loro* e *tutti di livello professionale. Le caratteristiche principali del nuovo Xara sono quelle di essere un prodotto «generai purpose» nell'ambito della grafica vettoriale, di essere molto sofisticato in termini di funzionalità di creazione* e *di manipolazione, di essere mediamente dotato di funzionalità di manipolazione di immagini BitMap, di essere dotatissimo di ClipArt (parte delle*

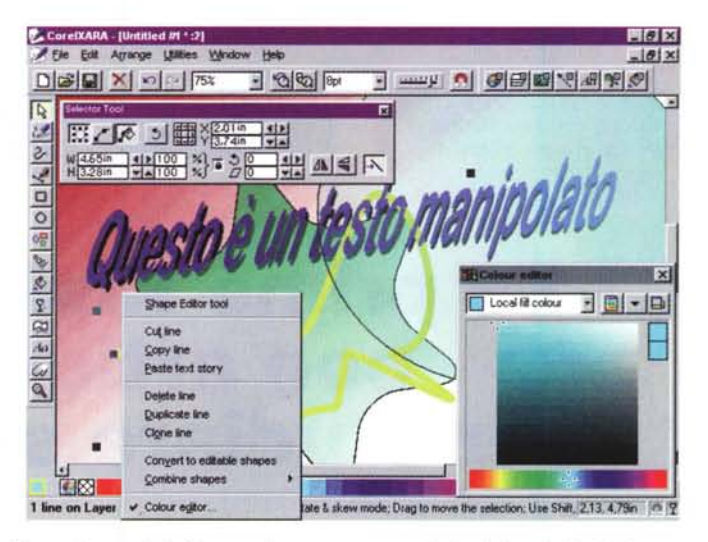

*quali sono quelle di CorelDraw, riconvertite). Altra sua importante caratteristica* è *la velocità di disegno permessa dal suo motore* 32 *bit.*

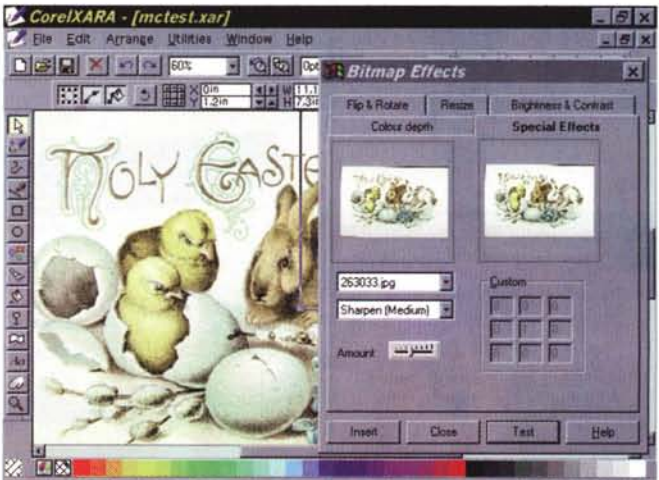

*Figura* 2 - *Corel Xara - Manipolazione delle BitMap.*

*Come detto, Corel Xara* è *un prodotto mISto, nel senso che incorpo*ra sia funzionalità tipi*che di un prodotto Vector sia quelle tipiche dI un prodotto BitMap. Qui vediamo un'immagine BitMap di argomento pasquale, con coniglietti* e *uova, sulla quale si può intervenire con una serie di effetti* speciali, *prima* di *piazzarla nella composizione. Si lavora in una comoda Box a linguette che permette di controllare in anteprima il risultato dell'effetto scelto.*

#### ANTEPRIMA

#### COREL XARA

ano di possono mettere due tipi di strumenti, le Barre, e ce ne sono svariati tipi, e le Gallery, speciali Finestre di Dialogo specializzate per argomento. Tra le Barre citiamo quelle chiamate Infobar. che vengono attivate in funzione del tipo di operazione che si sta eseguendo. Ad esempio se si pigia il pulsante del Riempimento, appare la sua Infobar, nella quale si definiscono tutti i tipi e tutte le caratteristiche dei riempimenti possibili. Tra le Gallery le più ricche sono quelle che consentono la scelta delle Immagini ClipArt o delle BitMap o delle Texture.

Occupa una Gallery anche il comodo comando Trace, che, al solito, serve per convertire un'immagine BitMap, nel suo profilo vettoriale.

#### Tecnologia a 32 bit

Questo significa fondamentalmente due cose. La prima è un'enorme velocità di calcolo e di disegno. Ad esempio la Mini Minor (che vedete nella figura 5), sulla quale tra parentesi abbiamo applicato un effetto «nebbia», piazzandoci sopra un rettangolo trasparente e sfumato, viene ridisegnata in meno di un secondo (su una macchina mediamente dotata). La seconda è la precisione del disgno. Lo prova ad esempio il Menu che mostra i fattori di Zoom predefiniti, il cui valore massimo è di 25.601 per 100! Questo significa che se ad esempio tracciate un cerchietto che, visto al 100 per 100, risulta largo 1 cm sul vostro monitor, e zoomate al massimo sul suo perimetro, il piccolo tratto che vedete della sua circonferenza appare come un segmento rettilineo. Il diametro passerebbe da 1 cm a 2 metri e mezzo. Oppure è possibile definire spessori di linea pari a 1/100 di punto tipografico (circa 3 micron, millesimi di millimetro).

#### Strumenti di tracciamento professionali (quasi adatti ad un CAD)

Procediamo ancora per esempi. Supponiamo di voler tracciare una Circonferenza, possiamo tracciarla partendo dal centro e definendone il raggio, possiamo tracciarne un diametro, possiamo tracciare la diagonale del quadrato che la inscrive. In ogni caso è possibile, invece di tracciare gli elementi con il mouse, digitare i valori numerici delle loro coordinate.

C'è uno strumento specifico per trac-

Figura 4 - Corel Xara -Effetti speciali vettoriali. Sono quegli effetti speciali che, se usati con abilità, permettono di realizzare immagini molto curate nei dettagli e nelle sfumature. .<br>Vediamo il classico effetto Blend, che produce una serie di figure intermedie, come profilo e come colori, rispetto a due immagini di origine. Vediamo anche l'effetto trasparenza associabile a qualsiasi elemento. Vediamo anche un poligono che può subire tantissime manipolazioni. effetti stella arrotondamento delle curve intervento sui singoli nodi, ecc.

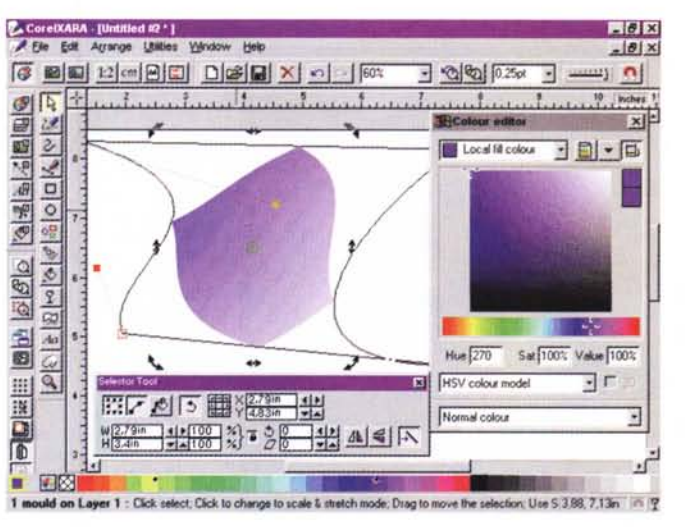

L'ambiente con i vari strumenti operativi. Gli strumenti per il disegno degli oggetti e per la loro manipolazione sono molto sofisticati. Ad esempio una circonferenza può essere creata tracciandone un raggio, oppure una circonferenza onpure la diagonale di un quadrato che la inscrive. Ogni elemento può subire deformazioni prestabilite, ad esempio può essere trasformato in stella, anche con gli spigoli arrotondati. Sull'elemento, sia esso lineare che superficiale, si può intervenire a mano per deformarlo agendo sui suoi punti «attivi». Ad

Figura 3 - Corel Xara -

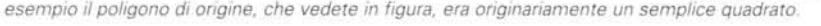

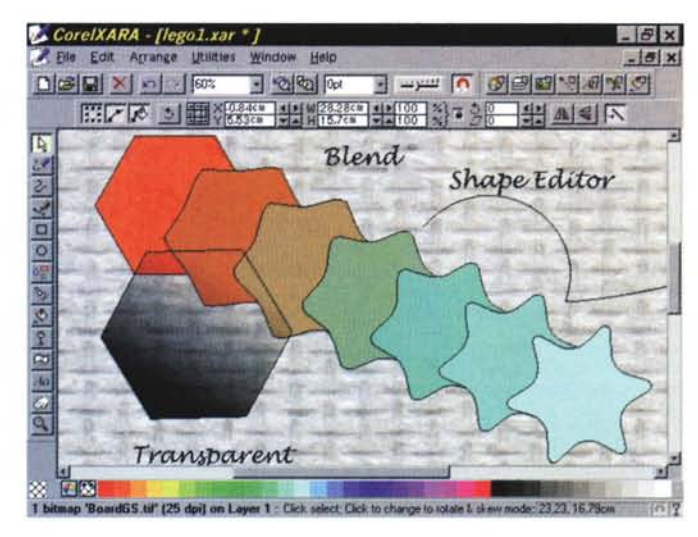

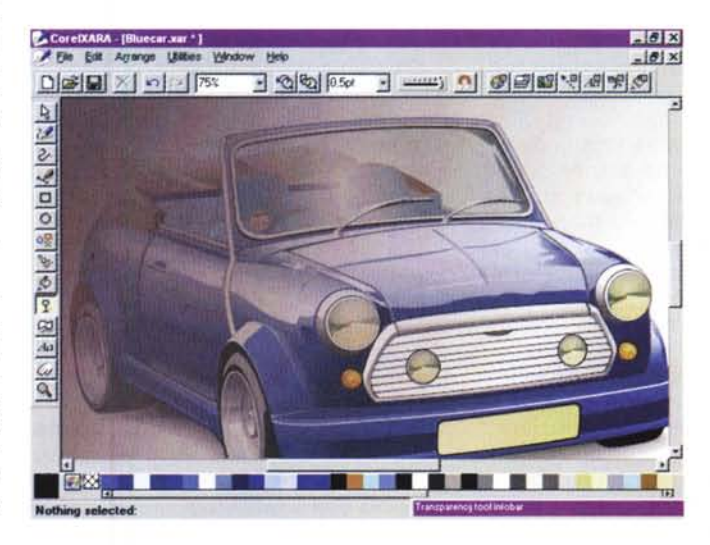

Figura 5 - Corel Xara -ClipArt sofisticata numero 1

Questa macchinetta «mini», presa dalla se zione ClipArt del CD. mostra con chiarezza quale livello di raffinatezza si possa raggiungere con gli strumenti<br>vettoriali. È chiaro che la tecnica compositiva è ben differente da quella necessaria in un prodotto di tipo Bit-Map, in cui gli strumenti operativi e l'estro devono essere quelli del pittore. È anche ben differente da quella necessaria per un prodotto di Rendering, che parte sempre da una base tecnica e, nel caso della figura, da un ambiente operativo tridimensionale

#### ANTEPRIMA

COREL XARA

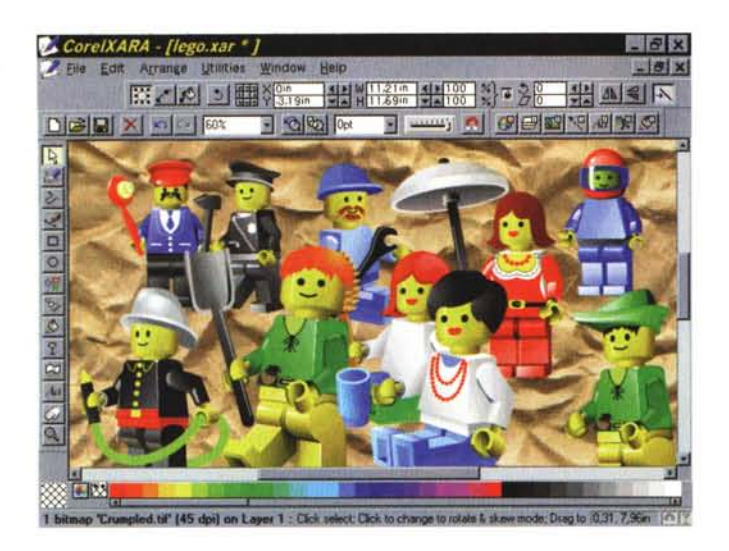

*ClipArt sofisticata nu-mero* 2.

*Due disegni fantasia. /I CD di Xara contiene, oltre al prodotto, 10.000 clipart in formato XAR, ancora non direttamente compatibile con CorelDraw, 500 fotografie in formato JPEG a 16 milioni di colori, 250 texture e 500 font True Type, alcuni dei quali molto decoratlVi.* Ci *sono anche una cinquantina di ti/metti AV/ che esemplificano l'esecuzione del comandi più significativi. L'accesso al materiale ClipArt avviene dall'interno dell'ambiente operativo, usando comode finestrelle dette Gallery. I testi scritti con <sup>I</sup> carat-*

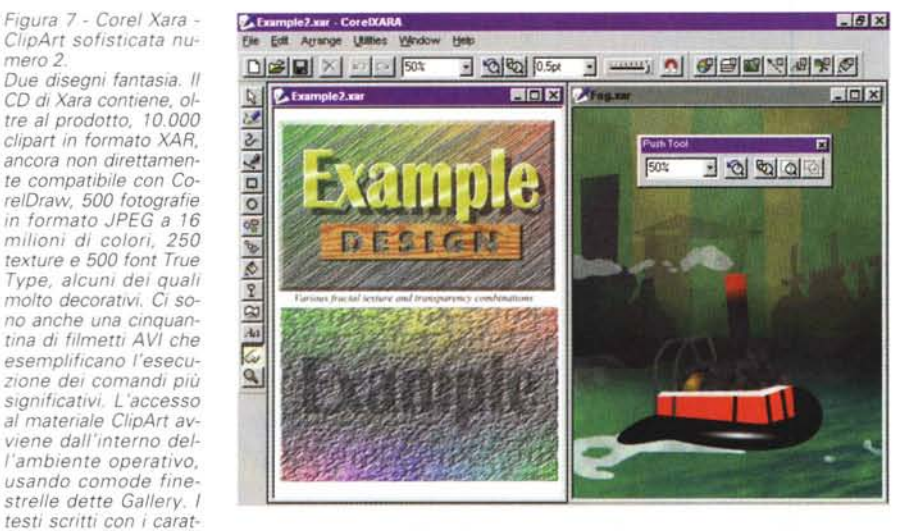

*teri True Type possono essere convertiti in "profilil! editabili con* i*normali strumenti. Inoltre l'intero blocco di testo può essere sottoposto a vari tipi di manipolazione, anche per creare effetti 30.*

ciare poligoni, che possono essere trasformati in stelle, possono subire arrotondamenti dei vertici, ecc.

Sono disponibili anche una serie di strumenti di tracciamento di linee di Bezier, con possibilità di intervenire sui nodi, sulle cuspidi, sulle linee di tangenza.

#### **Colorare gli oggetti**

Ogni elemento superficiale può essere riempito con vari tipi di riempimento, colore pieno, colore che varia linearmente tra due, anche con effetto arcobaleno, con effetto circolare o ellittico o conico.

La superficie si può riempire con un'immagine BitMap, oppure con un motivo di tipo frattale. Ogni tipo di riempimento dispone di vari sottotipi e sfrutta altre impostazioni geometriche definibili dinamicamente.

Un elemento superficiale può anche essere reso trasparente, in modo da far apparire il disegno sottostante. Anche in questo caso si agisce con il mouse direttamente sull'elemento. Si può dare una gradazione e quindi una direzione a tale effetto.

Tra gli strumenti operativi c'è un piccolo cursore che serve per graduare le modalità di visualizzazione, da quella wireframe, che fa vedere, in bianco e nero, solo i profili degli elementi in gioco, a quella con tutte le sfumature e le correzioni anti-aliasing.

#### **Strumenti di editing professionale**

Sono tantissimi quelli che permettono di modificare un profilo agendo sui suoi nodi fino a fargli raggiungere la forma desiderata.

C'è lo strumento Mould, che in prati-

*Figura* 6 - *Corel Xara - Manipolazione dei pupazzi Lego.*

*In qualità di padre di due bambini posso dire di essere sufficientemente esperto di costruzioni Lego. I personaggi Lego sono smontabi/i a pezzi, la testa, il corpo, le braccia, le mani, ecc. poi* ci *sono accessori, come* i *cappelli, gli attrezzi, le armi, che* si *possono passare da un personaggio ad un altro. Trattando le ClipArt vettoriali come omini Lego* è *possibile creare nuovi personaggi, assemblando i vari pezzi.*

ca consente di incorniciare un elemento del disegno, ad esempio una scritta, all'interno di un profilo prestabilito.

C'è lo strumento Blend, che serve a creare una serie di oggetti intermedi tra due oggetti preesistenti.

Sofisticatissimi sono gli strumenti che permettono di eseguire operazioni di tipo Booleano tra oggetti: somma, intersezione, sottrazione, per creare altre tipologie di oggetti.

Si possono usare i piani per separare le vari componenti del disegno, e si gestiscono nella specifica Gallery dei Layer.

#### **Funzioni di Testo**

Il CD contiene 500 Font True Type, molti dei quali molto belli oppure spettacolari.

Un testo scritto può essere convertito in un oggetto grafico, e in quanto tale può subire tutti i maltrattamenti del caso. Può anche essere inserito in una cornice, con la funzionalità Mould, per fargli assumere la forma desiderata.

Quando si scrive un testo corto ci si può appoggiare ad una linea qualsiasi, anche curva o a serpentina.

#### **Accesso ai ClipArt e al materiale su CD**

Il materiale, abbondante, è facilmente raggiungibile con specifiche finestre Gallery. I file AVI che descrivono, con il sonoro, ed insegnano ad eseguire, con il video, i vari comandi di Xara sono raggiungibili dalle pagine dell'Help.

Sulle immagini BitMap, inserite nella composizione, si può agire con una ventina di effetti speciali. Anche in questo caso si utilizza una finestra Gallery che, tra le altre cose, permette di eseguire l'anteprima sull'effetto speciale richiesto.

#### *Conclusioni*

Premesso che Corel Xara è un prodotto di grafica vettoriale (non può servire per fare CAD, neanche per disegnare dei Flow Chart, dei diagrammi di tipo Business, mai e poi mai per disegnare dei BitMap) l'impressione che abbiamo avuto è che riunisca in sé una serie di caratteristiche positive, che lo rendono appetibile sia ad utenti non specializzati in Computer Grafica, a cui piace disegnare o, più semplicemente, a costruire dei collage, con il computer, sia ad utenti professionali, a cui magari fa comodo la sua velocità di disegno. In questi ambiti è molto dotato in termini di strumenti di disegno e di manipolazione, ed è anche facile ed intuitivo da usare.

# **MULTIMEDIA APPLICATIONS: Film Interattivi**

 $\bullet$ 

INAK

### **PRODUCTION & TECHNOLOGY Sviluppo Software**  $\bullet$ **Depliant Digitali & Duplicazione CD-ROM e Floppy Giochi : Packaging Design Educational : Supporto Distribuzione**

LA TECNOLOGIA CD-ROM permette nuovi e interessanti sviluppi nel campo della comunicazione integrata. Attualmente nel mondo sono milioni gli utilizzatori, professionali e non, di lettori CD-ROM ed è un numero senza dubbio destinato ad aumentare. Con testi, immagini, suoni HI FI, video, su un supporto facilmente utilizzabile è possibile ottenere la massima efficacia comunicazionale. Non esistono confini nell'utilizzo di questo nuovo media. È prevedibile che, relativamente alla comunicazione aziendale e alla vendita, gli alti costi e la scarsa flessibilità della produzione stampa faranno pendere la bilancia a favore del CD. MICROFORUM è leader • nel campo della gestione di dati su CD-ROM e la sua produzione multimediale si articola in film interattivi, depliantistica digitale, video cataloghi, videogames,

educational, video musicali, presentazioni multimediali, promozionali.

MICROFORUM, tra le prime aziende ad intraprendere la strada dello sviluppo tecnologico del CD-ROM, investe considerevolmente sulla ricerca offrendo ai svoi clienti un know-how d'avanguardia. La sua struttura aziendale le consente di trasformare molte applicazioni in prodotti interattivi. Il suo team si compone dei migliori professionisti della multimedialità: account manager, in grado di comprendere le esigenze dell'utente, di verificare la fattibilità dei progetti e di trasferire input ai vari reparti; multimedia producers, preposti a coordinare il processo produttivo; designers, per progettare graficamente il prodotto, sia a livello software che nel  $\bullet$ packaging e nella manvalistica; programmatori ed animatori; reparto duplicazione e confezionamento CD-ROM e **FLOPPY DISK. MICROFORUM può gestire interamente il** processo produttivo multimediale o, a seconda delle esigenze, una parte di esso.

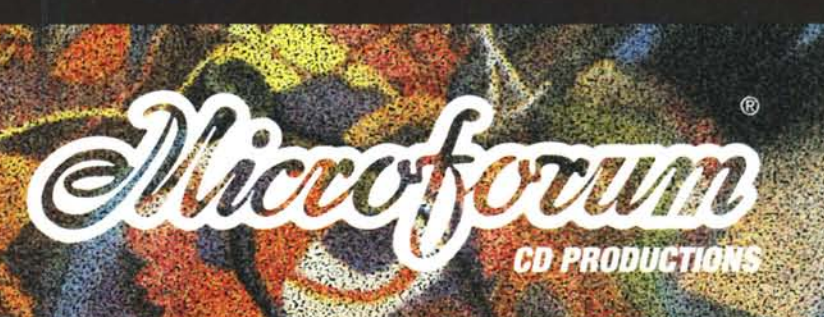